**Albums**

**+**/**–**

Artist 3

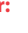

Album 2

## Getting started

- 1. Install the battery into the player:
- Apply thumb pressure to slide the battery compartment cover the direction of the arrow, then remove the cover.
- Insert the supplied AAA battery, following the polarity marks in the battery compartment.
- Replace the cover.
- For details in using RCA easyRip, click the **Help** icon (2) on the module dock.
- **Windows Explorer**: Simply drag and drop media files onto the drive letter associated with the player.
- Your RCA Player is also compatible with most PC music management softwares.

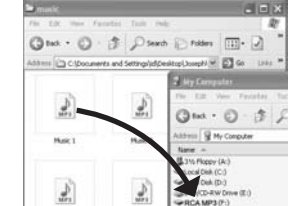

- 2. Rotate the USB plug out of the player body and connect the player to your PC as shown.
- 3. The RCA easyRip™ Media Software installer is stored on the player. Go to **MyComputer** in the Start menu, find and open the drive letter associated with the player (i.e. RCA MP3) and then double-click the **rcaeasyrip setup. exe** file to launch the installer
- 4. Transfer audio files to your player using either of the two methods below:
- a) **RCA easyRip**: Helps to rip CD's, create playlists, load content and manage your library with an intuitive and modular design. Click the easyRip icon  $(\sqrt{P})$  on your PC desktop to launch the software. your computer
- \* RCA easyRip is currently not compatible with Audiobooks.

5. Disconnect the player from your PC by clicking the **Safely Remove Hardware** icon ( $\lesssim$ ) in the system tray (located in the lower right corner of your screen) and selecting the player from the list of devices, then unplug the player from the PC.

## Need more help? Do not return this product to the store. Visit **www.rcaaudiovideo.com** for the latest firmware, RCA easyRip Media Software, user manual and FAQ's.

v5.0 (1.0.5.0) (EN/E)

## General controls

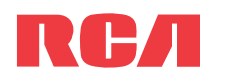

## **QuickStart**Guide TH20/TH22 series

www.rcaaudiovideo.com

### **Congratulations on purchasing your new RCA Player.**

Please read these instructions for quick tips on using the player.

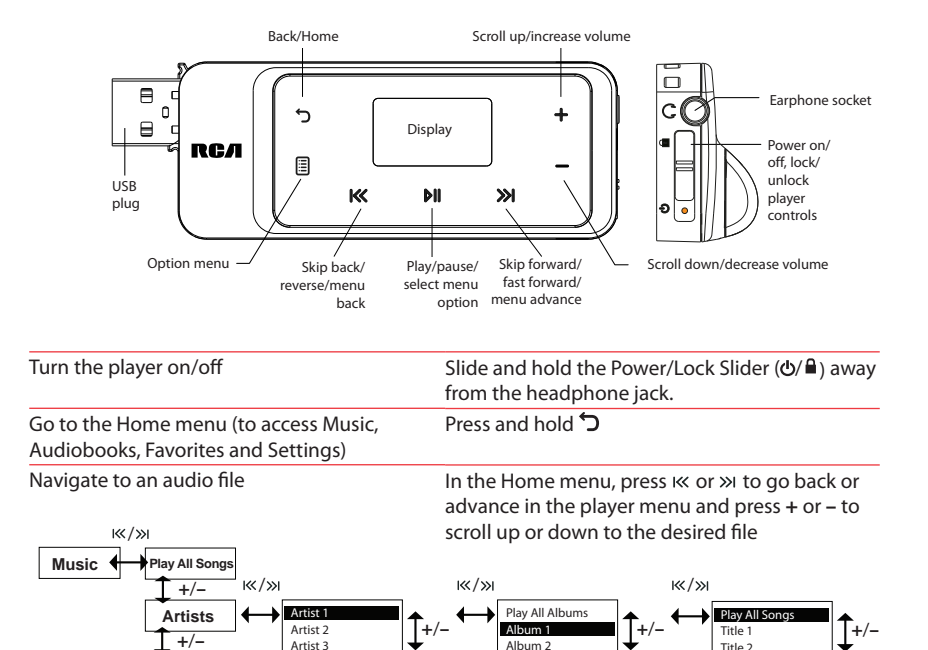

Installing the belt clip  $\blacksquare$  Removing the belt clip Lift up the clip here Belt clip Player Step 2: Push here until the belt clip completely locks in place Belt clip Player Step1: Place the belt clip here

Windows is a registered trademark of Microsoft Corporation in the United States and other countries.

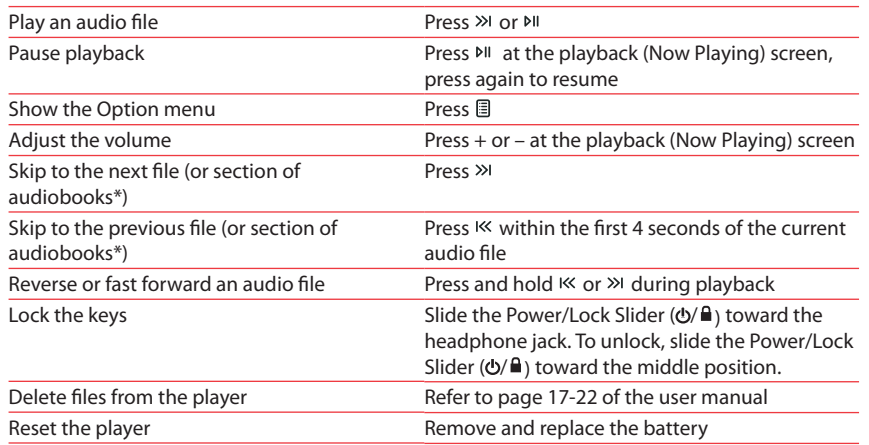

\* The latest software can be downloaded from www.rcaaudiovideo.com.

# Learn more about the player

• **To view the user manual directly from the player:** Step 1: Click **Start.**

 Step 2: Click **My Computer** (XP users) / Click **Computer** (Vista and 7 users). Step 3: Find and open the drive letter associated with the player (i.e. RCA MP3) and then open User Manuals folder.

 Step 4: From the User Manuals folder, select the user manual in your preferred language for more information on the player's features, safety and warranty information, and answers to Frequently Asked Questions (FAQ's).

• **Keep player out of direct sunlight. Exposure to direct sunlight or extreme heat (such as inside a parked car) may cause damage or malfunction.**

\* Refer to the user manual for information on section skipping for audiobooks.

© 2010 Audiovox Accessories Corporation 111 Congressional Blvd., Suite 350 Carmel, IN 46032 Trademark Registered Printed in China

Visit **http://store.audiovox.com** to find the best accessories for your products. ⊕

 $\sim$ 

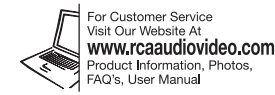

Player

 $+ - 1$ 

USB port of

 $\qquad \qquad$  $\rightarrow$ 

⊕

Free Manuals Download Website [http://myh66.com](http://myh66.com/) [http://usermanuals.us](http://usermanuals.us/) [http://www.somanuals.com](http://www.somanuals.com/) [http://www.4manuals.cc](http://www.4manuals.cc/) [http://www.manual-lib.com](http://www.manual-lib.com/) [http://www.404manual.com](http://www.404manual.com/) [http://www.luxmanual.com](http://www.luxmanual.com/) [http://aubethermostatmanual.com](http://aubethermostatmanual.com/) Golf course search by state [http://golfingnear.com](http://www.golfingnear.com/)

Email search by domain

[http://emailbydomain.com](http://emailbydomain.com/) Auto manuals search

[http://auto.somanuals.com](http://auto.somanuals.com/) TV manuals search

[http://tv.somanuals.com](http://tv.somanuals.com/)